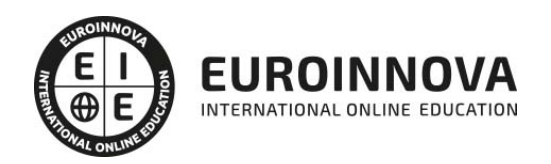

Como Cambiar de Plantilla en Wordpress y Drupal

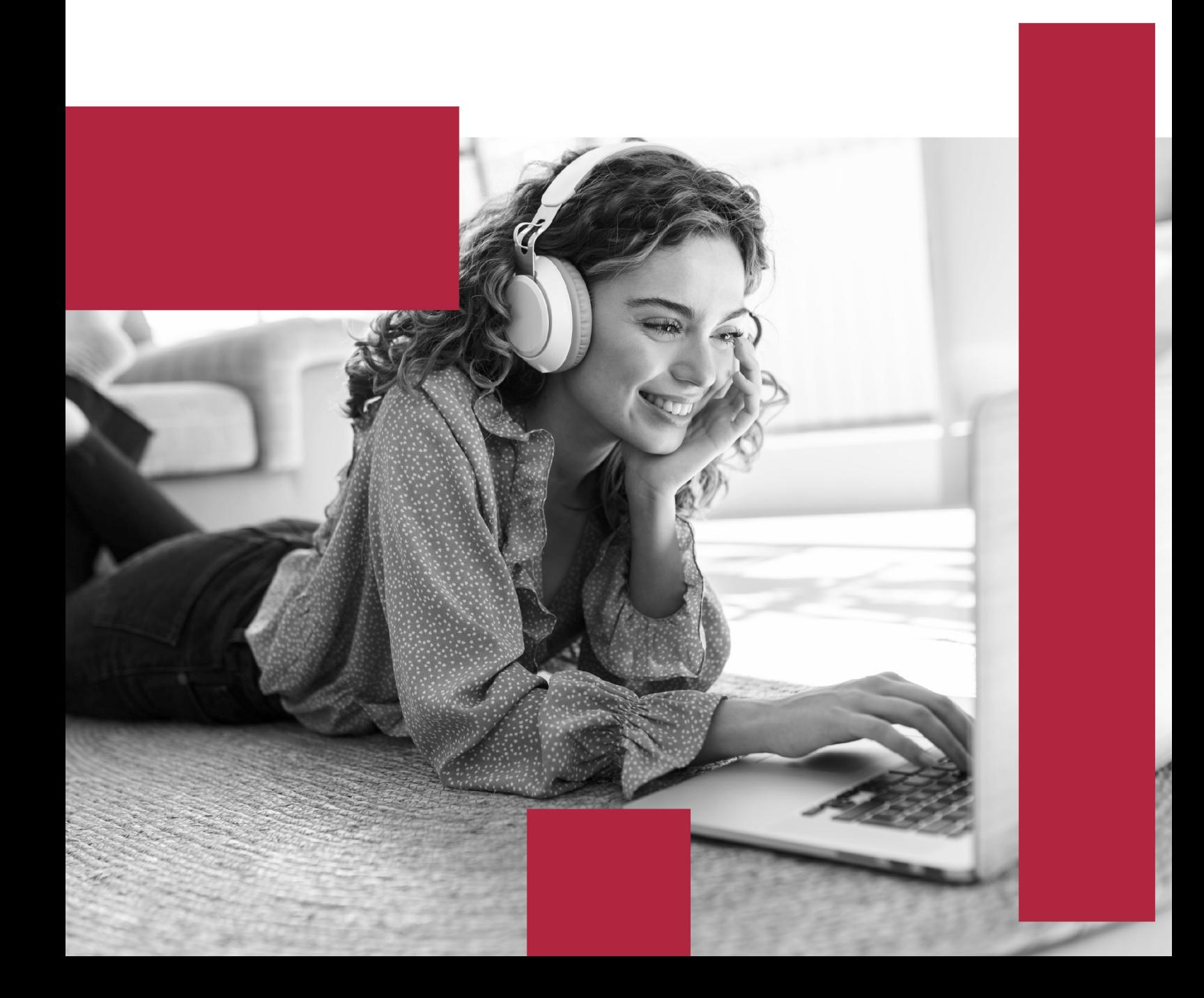

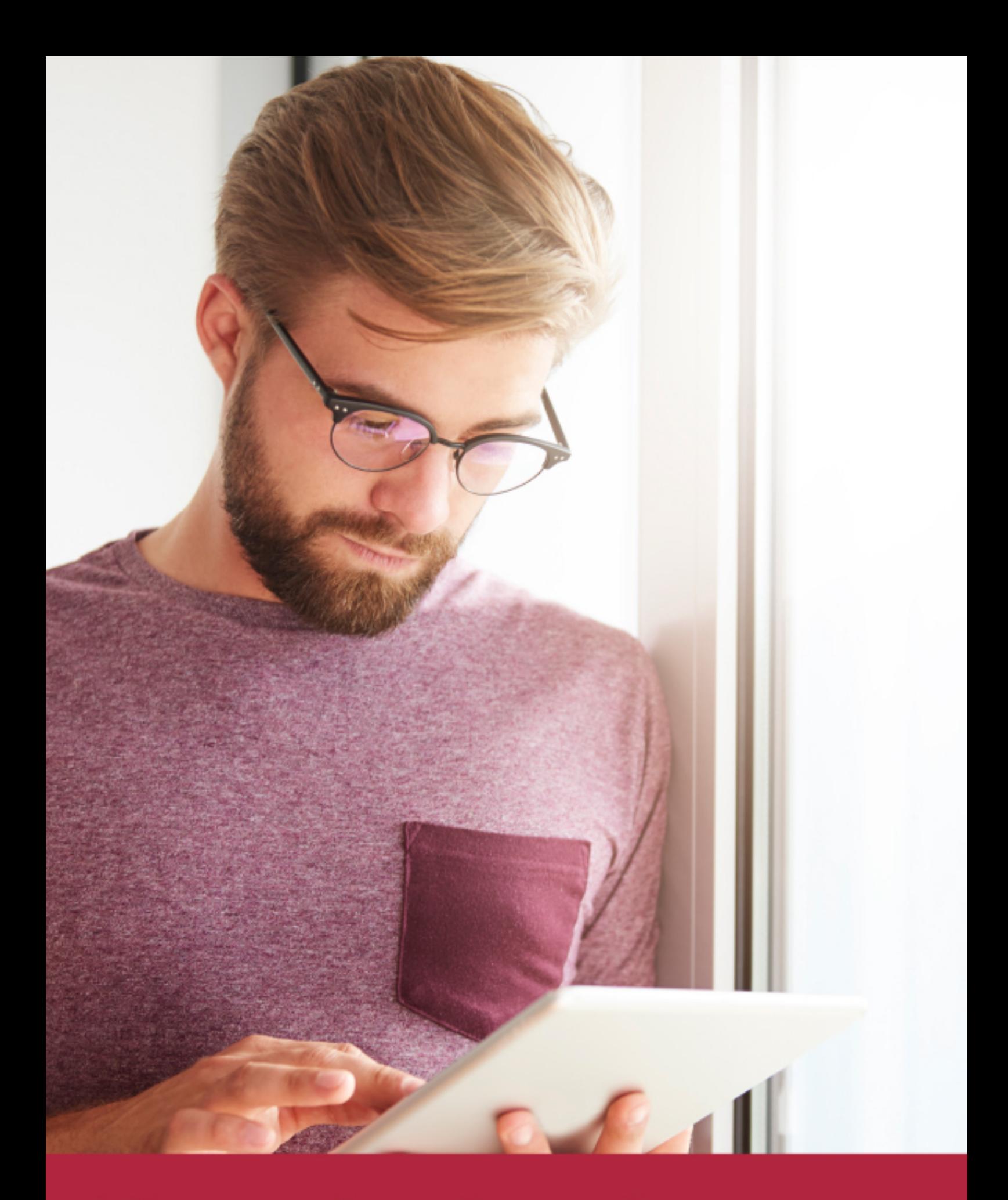

Elige aprender en la escuela líder en formación online

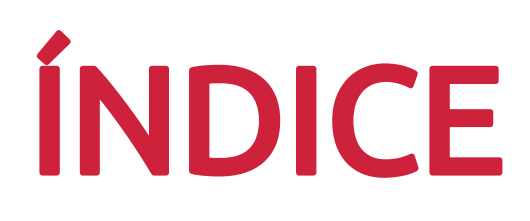

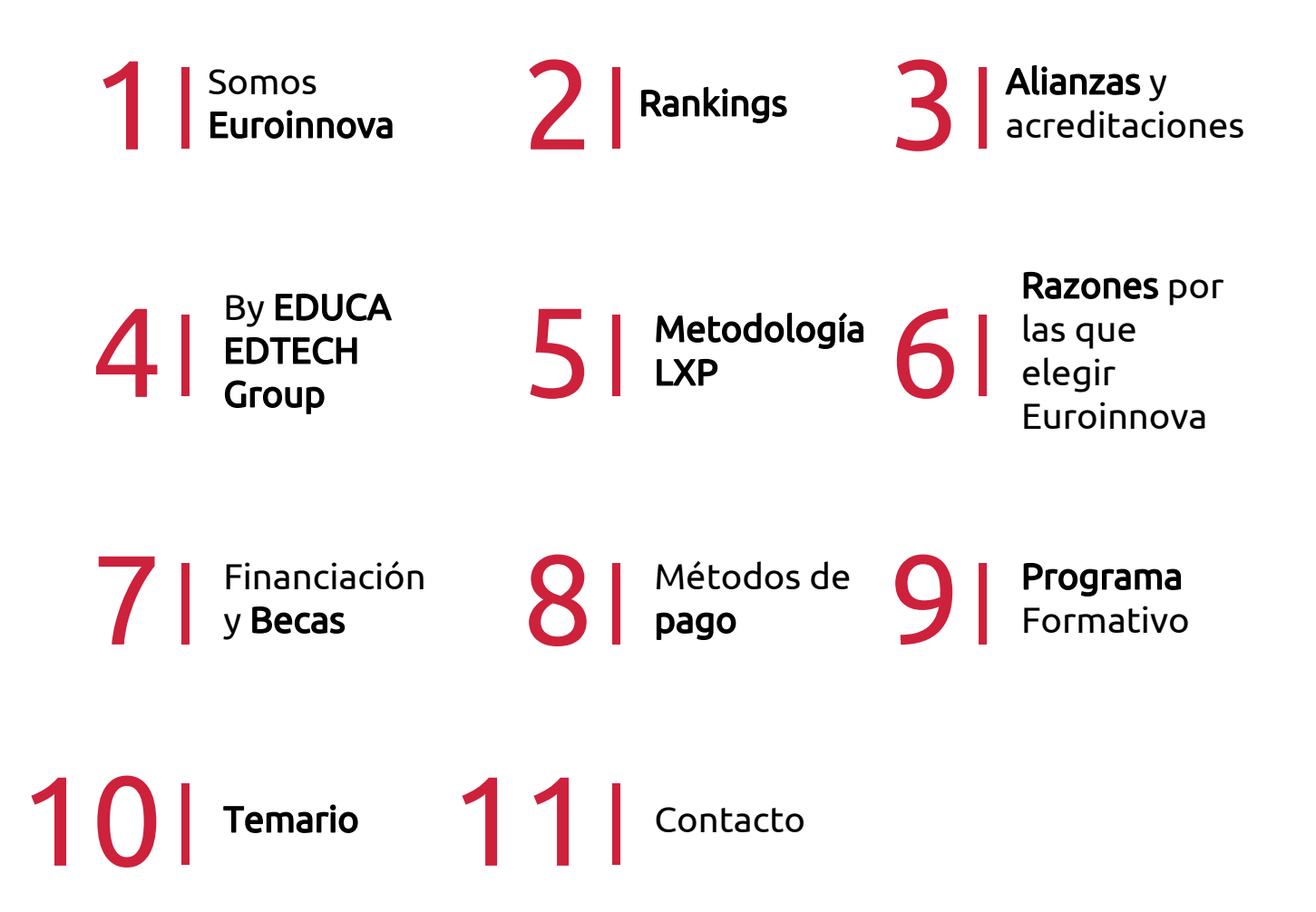

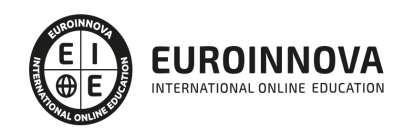

# SOMOS EUROINNOVA

Euroinnova International Online Education inicia su actividad hace más de 20 años. Con la premisa de revolucionar el sector de la educación online, esta escuela de formación crece con el objetivo de dar la oportunidad a sus estudiandes de experimentar un crecimiento personal y profesional con formación eminetemente práctica.

Nuestra visión es ser una institución educativa online reconocida en territorio nacional e internacional por ofrecer una educación competente y acorde con la realidad profesional en busca del reciclaje profesional. Abogamos por el aprendizaje significativo para la vida real como pilar de nuestra metodología, estrategia que pretende que los nuevos conocimientos se incorporen de forma sustantiva en la estructura cognitiva de los estudiantes.

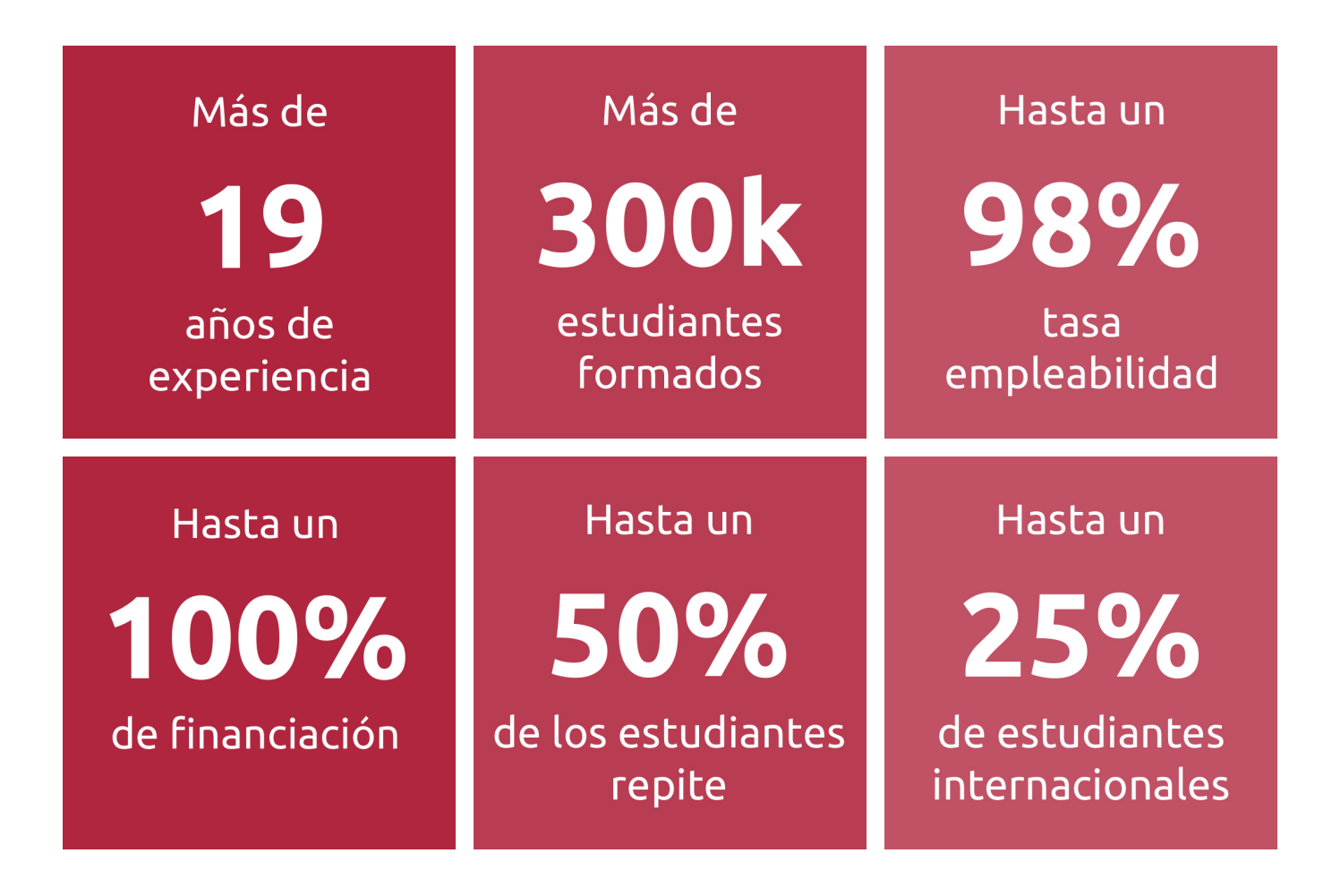

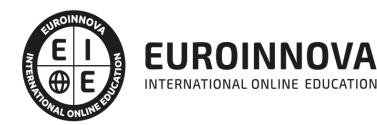

INTERNATIONAL ONLINE EDUCATION

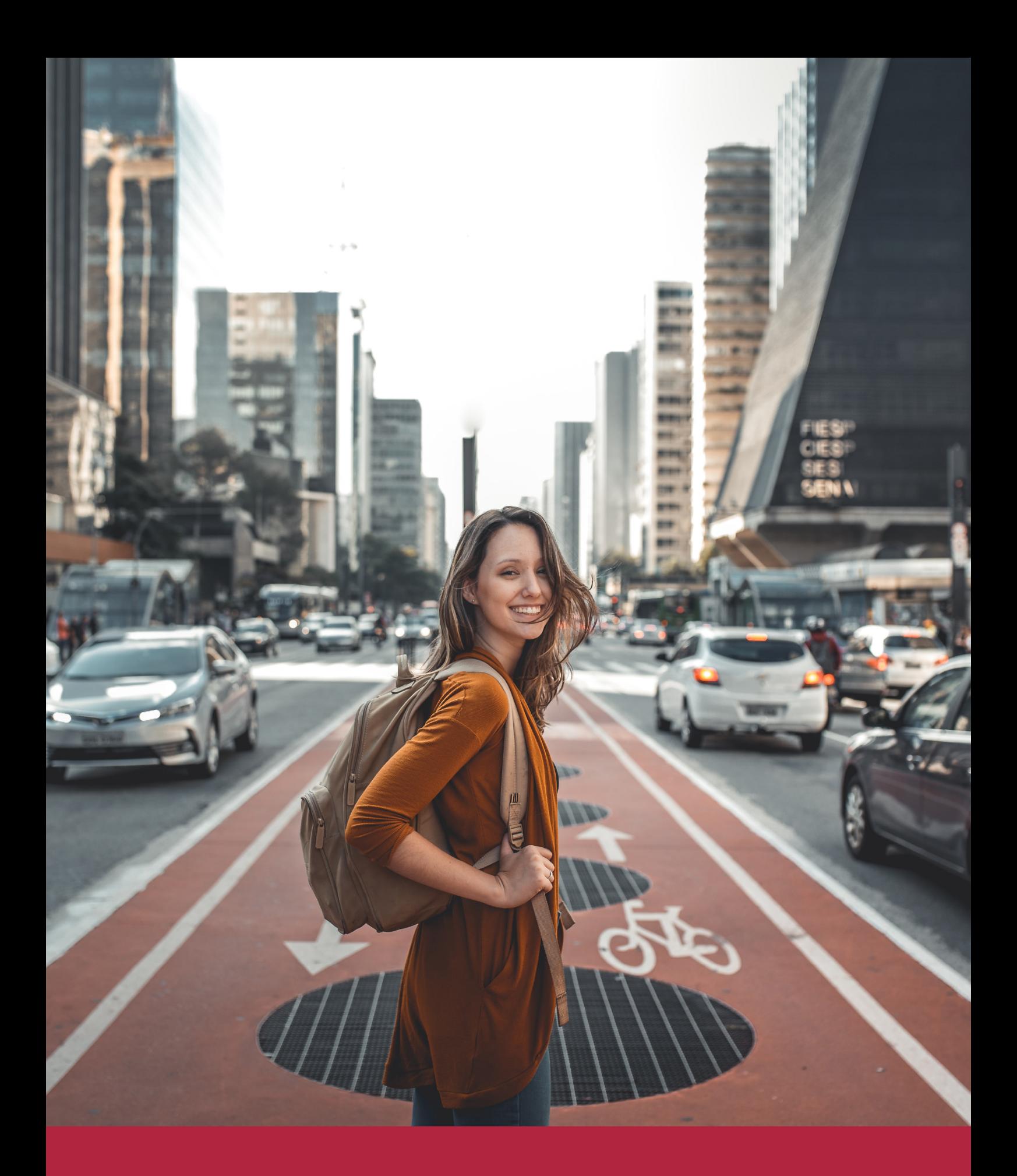

Desde donde quieras y como quieras, Elige Euroinnova

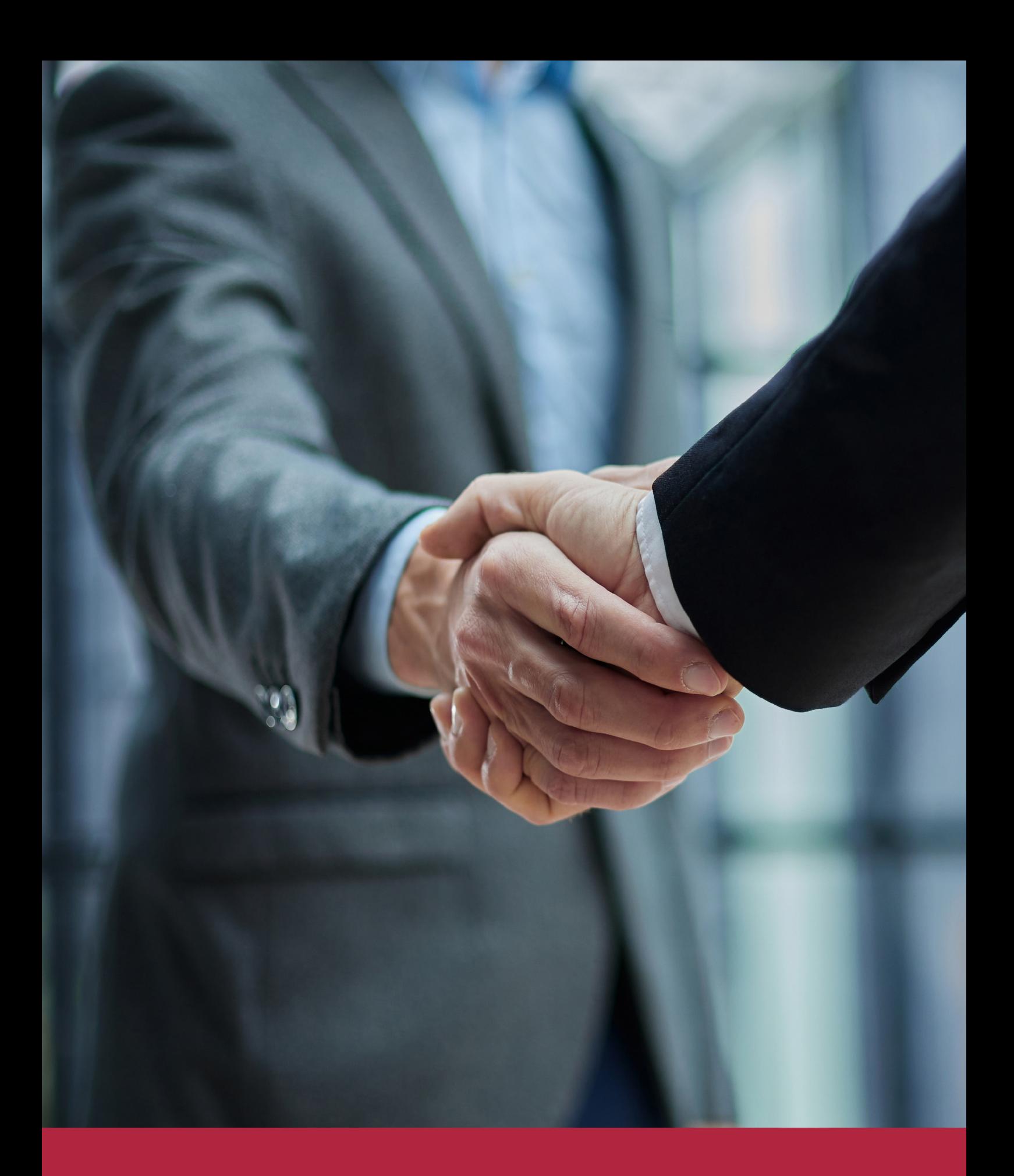

QS, sello de excelencia académica Euroinnova: 5 estrellas en educación online

# RANKINGS DE EUROINNOVA

Euroinnova International Online Education ha conseguido el reconocimiento de diferentes rankings a nivel nacional e internacional, gracias por su apuesta de democratizar la educación y apostar por la innovación educativa para lograr la excelencia.

Para la elaboración de estos rankings, se emplean indicadores como la reputación online y offline, la calidad de la institución, la responsabilidad social, la innovación educativa o el perfil de los profesionales.

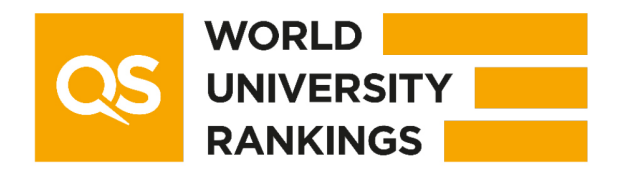

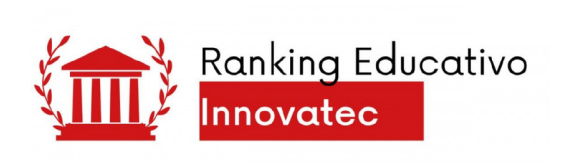

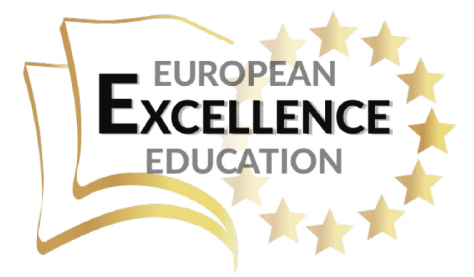

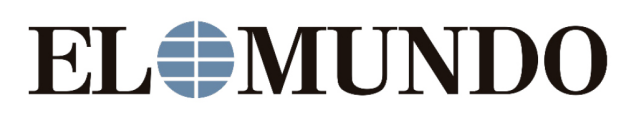

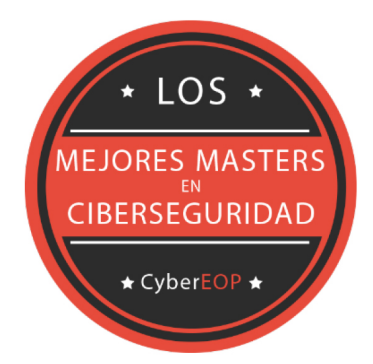

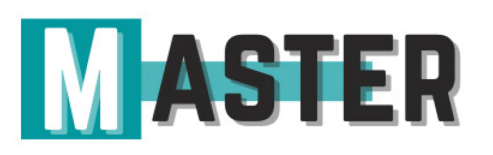

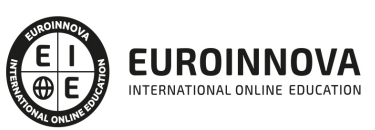

Ver en la web

# ALIANZAS Y ACREDITACIONES

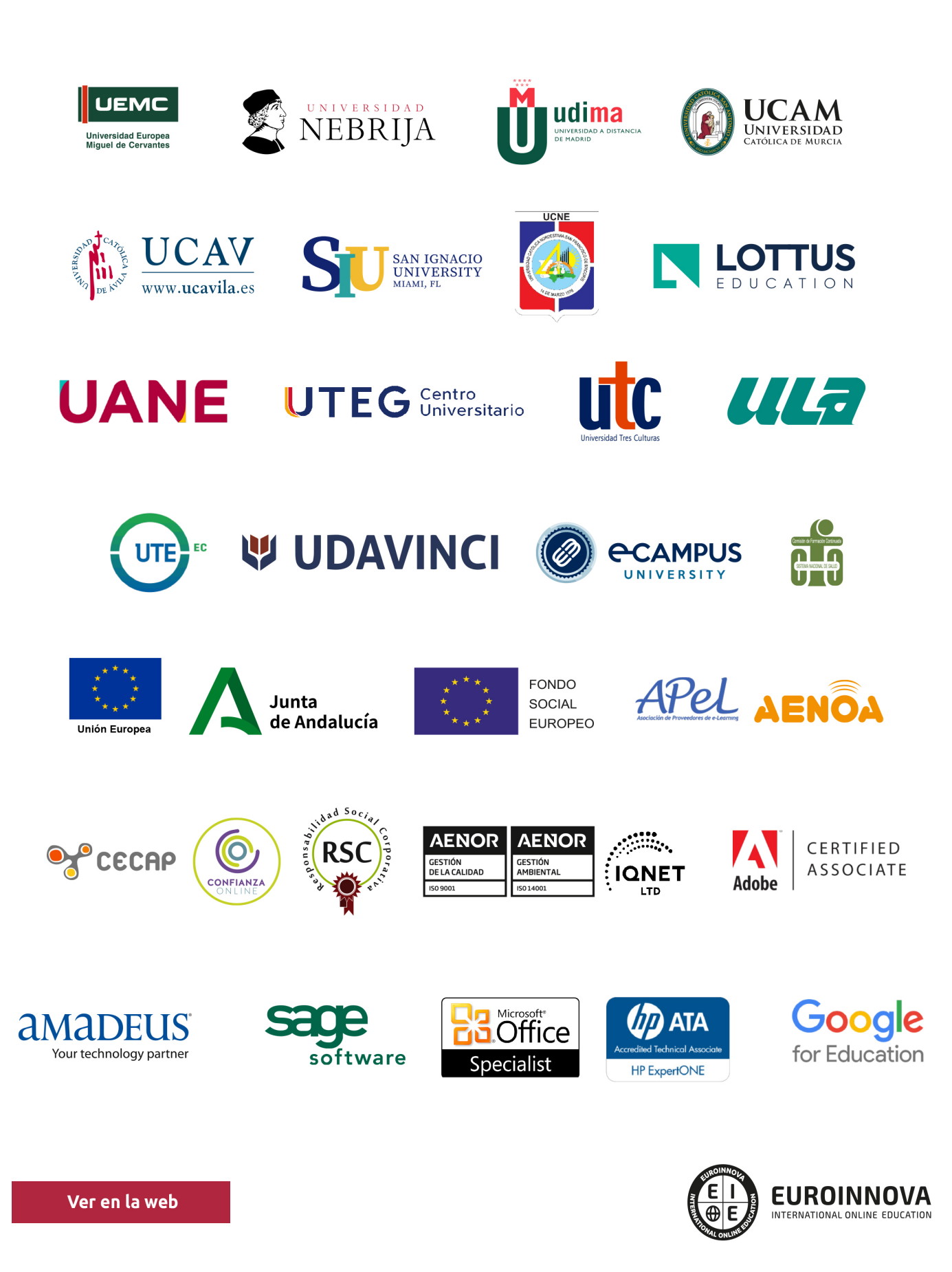

# BY EDUCA EDTECH

Euroinnova es una marca avalada por EDUCA EDTECH Group , que está compuesto por un conjunto de experimentadas y reconocidas instituciones educativas de formación online. Todas las entidades que lo forman comparten la misión de democratizar el acceso a la educación y apuestan por la transferencia de conocimiento, por el desarrollo tecnológico y por la investigación

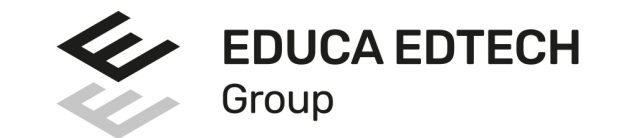

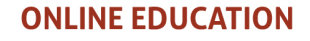

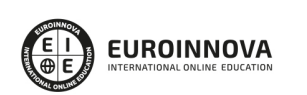

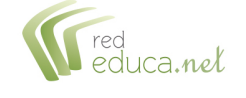

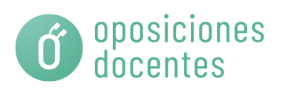

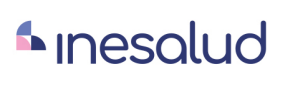

**Inesem** 

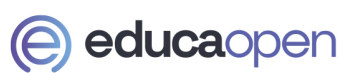

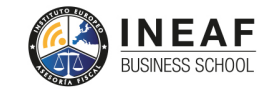

**EDU SPORT** 

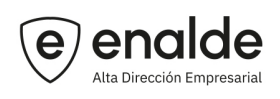

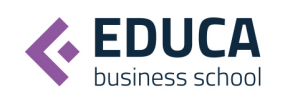

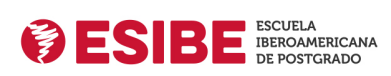

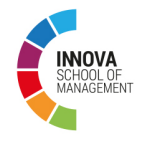

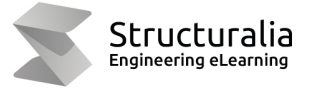

**ツ UDAVINCI** 

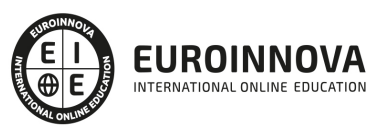

# **METODOLOGÍA LXP**

La metodología **EDUCA LXP** permite una experiencia mejorada de aprendizaje integrando la Al en los procesos de e-learning, a través de modelos predictivos altamente personalizados, derivados del estudio de necesidades detectadas en la interacción del alumnado con sus entornos virtuales.

EDUCA LXP es fruto de la Transferencia de Resultados de Investigación de varios proyectos multidisciplinares de I+D+i, con participación de distintas Universidades Internacionales que apuestan por la transferencia de conocimientos, desarrollo tecnológico e investigación.

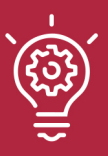

### 1. Flexibilidad

Aprendizaje 100% online y flexible, que permite al alumnado estudiar dónde, cuándo y cómo quera.

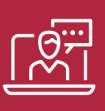

### 2. Accesibilidad

Cercanía y comprensión. Democratizando el acceso a la educación trabajando para que todas las personas tengan la oportunidad de seguir formándose.

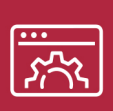

### 3. Personalización

Itinerarios formativos individualizados y adaptados a las necesidades de cada estudiante.

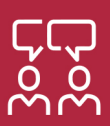

## 4. Acompañamiento / Seguimiento docente

Orientación académica por parte de un equipo docente especialista en su área de conocimiento, que aboga por la calidad educativa adaptando los procesos a las necesidades del mercado laboral.

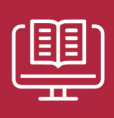

### 5. Innovación

Desarrollos tecnológicos en permanente evolución impulsados por la AI mediante Learning Experience Platform.

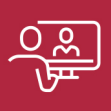

### 6. Excelencia educativa

Enfoque didáctico orientado al trabajo por competencias, que favorece un aprendizaje práctico y significativo, garantizando el desarrollo profesional.

# Programas PROPIOS UNIVERSITARIOS **OFICIALES**

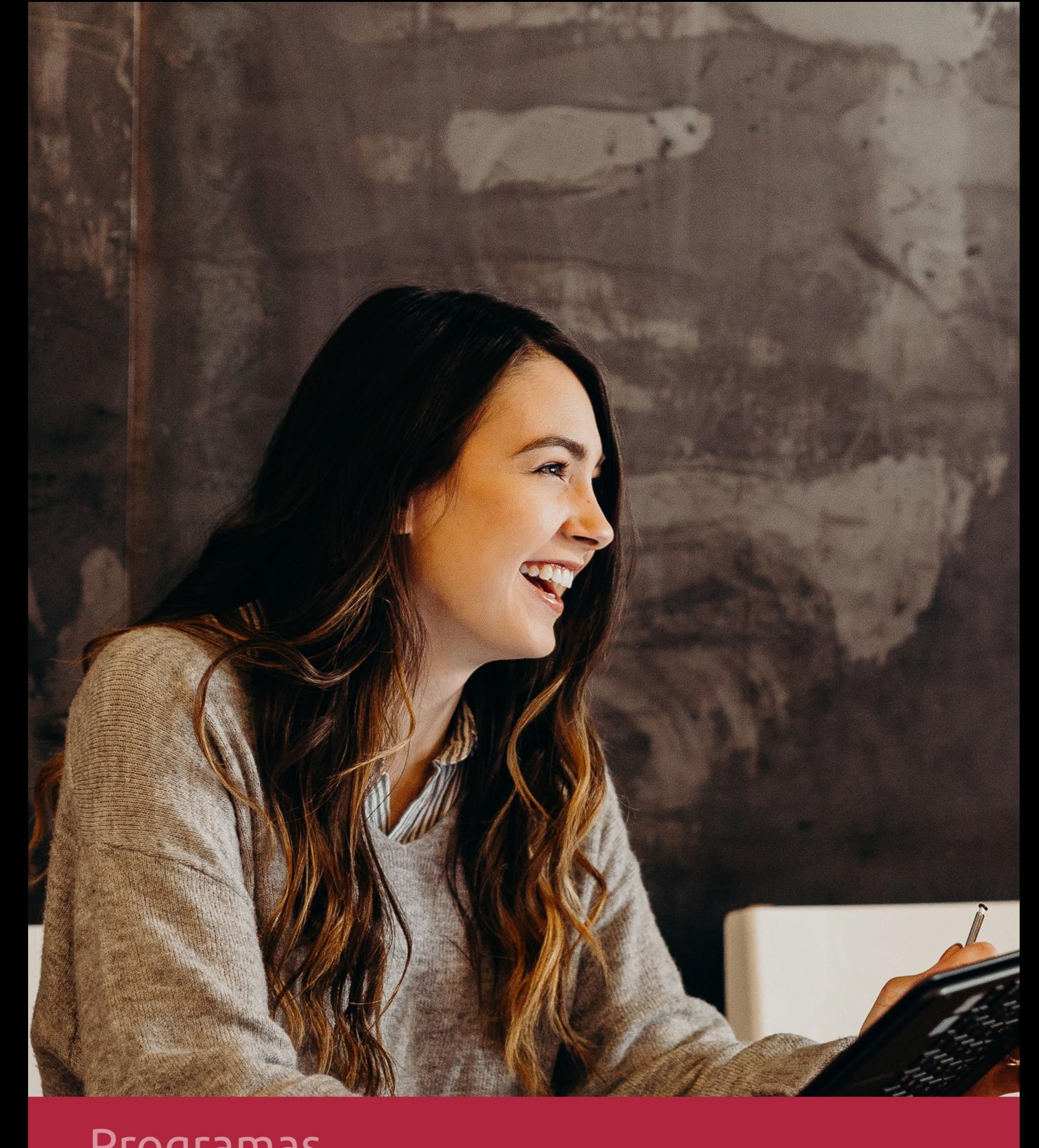

# **RAZONES POR LAS QUE ELEGIR EUROINNOVA**

# 1. Nuestra Experiencia

- √ Más de 18 años de experiencia.
- √ Más de 300.000 alumnos ya se han formado en nuestras aulas virtuales
- $\checkmark$  Alumnos de los 5 continentes.
- $\checkmark$  25% de alumnos internacionales.
- $\checkmark$  97% de satisfacción
- $\checkmark$  100% lo recomiendan.
- $\checkmark$  Más de la mitad ha vuelto a estudiar en Euroinnova.

# 2. Nuestro Equipo

En la actualidad, Euroinnova cuenta con un equipo humano formado por más 400 profesionales. Nuestro personal se encuentra sólidamente enmarcado en una estructura que facilita la mayor calidad en la atención al alumnado.

# 3. Nuestra Metodología

![](_page_11_Picture_103.jpeg)

## **100% ONLINE**

Estudia cuando y desde donde quieras. Accede al campus virtual desde cualquier dispositivo.

**EQUIPO DOCENTE** 

Euroinnova cuenta con un equipo de

experiencia de alta calidad educativa.

profesionales que harán de tu estudio una

![](_page_11_Picture_104.jpeg)

## **APRENDIZAJE**

Pretendemos que los nuevos conocimientos se incorporen de forma sustantiva en la estructura cognitiva

# NO ESTARÁS SOLO

Acompañamiento por parte del equipo de tutorización durante toda tu experiencia como estudiante

![](_page_11_Picture_21.jpeg)

# 4. Calidad Aenor

- ✔ Somos Agencia de Colaboración Nº99000000169 autorizada por el Ministerio de Empleo y Seguridad Social.
- ✔ Se llevan a cabo auditorías externas anuales que garantizan la máxima calidad AENOR.
- √ Nuestros procesos de enseñanza están certificados por AENOR por la ISO 9001

![](_page_12_Picture_5.jpeg)

# 5. Confianza

Contamos con el sello de Confianza Online y colaboramos con la Universidades más prestigiosas, Administraciones Públicas y Empresas Software a nivel Nacional e Internacional.

![](_page_12_Picture_8.jpeg)

# 6. Somos distribuidores de formación

Como parte de su infraestructura y como muestra de su constante expansión Euroinnova incluye dentro de su organización una editorial y una imprenta digital industrial.

![](_page_12_Picture_11.jpeg)

Financia tu cursos o máster 100 % sin intereses y disfruta de las becas disponibles. ¡Contacta con nuestro equipo experto para saber cuál se adapta más a tu perfil!

![](_page_13_Figure_2.jpeg)

![](_page_13_Picture_3.jpeg)

Solicitar información

# MÉTODOS DE PAGO

Con la Garantía de:

![](_page_14_Picture_3.jpeg)

Fracciona el pago de tu curso en cómodos plazos y sin interéres de forma segura.

![](_page_14_Picture_5.jpeg)

Nos adaptamos a todos los métodos de pago internacionales:

![](_page_14_Picture_7.jpeg)

y muchos mas...

![](_page_14_Picture_9.jpeg)

![](_page_14_Picture_10.jpeg)

![](_page_14_Picture_11.jpeg)

## Como Cambiar de Plantilla en Wordpress y Drupal

![](_page_15_Picture_2.jpeg)

DURACIÓN 30 horas

![](_page_15_Picture_4.jpeg)

MODALIDAD **ONLINE** 

![](_page_15_Picture_6.jpeg)

ACOMPAÑAMIENTO PERSONALIZADO

## Titulación

El presente Curso Online De Cómo cambiar plantilla en Wordpress y Drupal el alumno aprenderá a instalar, configurar y administrar su web con Drupal, un sistema de gestión de contenidos (CMS) que permite crear sitios web elegantes, dinámicos e interactivos de una forma sencilla y automatizada.

![](_page_15_Picture_68.jpeg)

## Descripción

Wordpress es un gestor de contenidos que ha revolucionado el panorama de publicación en internet haciendo fácil y accesible para todas las creaciones de una web personal. Ya seas todo un profesional

![](_page_15_Picture_13.jpeg)

![](_page_15_Picture_14.jpeg)

**EUROINNOVA** INTERNATIONAL ONLINE EDUCATION

informático o alguien que está dando sus primeros pasos, Wordpress podrá adaptarse a tus necesidades y servirte de ventana a internet. En este curso aprenderás a instalar, configurar y administrar tu web con Wordpress, un sistema de gestión de contenidos (CMS) que permite crear sitios web elegantes, dinámicos e interactivos de una forma sencilla y automatizada. Por otra parte, Drupal es un sistema gestor de contenidos dinámicos (CMS o Content Management System) que permite crear sitios web de alta interactividad, profesionalidad y eficiencia. Esto convierte a Drupal en una poderosa herramienta de difusión de Información, de comunicación y publicación de documentos académicos, de Marketing Online, y también de negocios por Internet. Este Curso Online De Cómo cambiar plantilla en Wordpress y Drupal ofrece una formación básica sobre la materia.

## **Objetivos**

- Poner en marcha tu propia web con Drupal (el mejor gestor de contenidos), optimizando las páginas para el posicionamiento SEO y facilitando la integración de su proyecto con las principales redes sociales (twitter, facebook, youtube).
- Conocer la gestión de contenidos y las herramientas para mejorar el posicionamiento web y se darán recomendaciones para potenciar el marketing online.

## Para qué te prepara

Este Curso Online De Cómo cambiar plantilla en Wordpress y Drupal está dirigido a cualquier persona que desee crear y gestionar un sitio web utilizando Wordpress 3.1, y la tecnología que Drupal ofrece. Un gestor de contenidos pensado para usuarios de nivel básico. Es tan sencilla la interfaz administrativa de WordPress que cualquier persona puede administrar sus propios contenidos web sin la necesidad de poseer conocimientos técnicos, saber lenguaje HTML o tener que recurrir a un WebMaster cada vez que haya que actualizar contenidos en la web.

## A quién va dirigido

El presente Curso Online De Cómo cambiar plantilla en Wordpress y Drupal el alumno aprenderá a instalar, configurar y administrar su web con Drupal, un sistema de gestión de contenidos (CMS) que permite crear sitios web elegantes, dinámicos e interactivos de una forma sencilla y automatizada.

## Salidas laborales

Sector del Diseño Web en general, WebMaster, Informática, Diseño, Tecnología-Desarrollo Web. Personal responsable del Marketing Online en organizaciones de distinta índole, Departamentos de Comunicación, Empresas de Publicidad, etc.

![](_page_16_Picture_11.jpeg)

Ver en la web

![](_page_17_Picture_1.jpeg)

# **TEMARIO**

# MÓDULO 1. COMO CAMBIAR DE PLANTILLA EN WORDPRESS Y DRUPAL

### UNIDAD DIDÁCTICA 1. INTRODUCCIÓN A WORDPRESS

- 1. ¿Qué es un blog?
- 2. ¿Qué es Wordpress?
- 3. Diferencias entre Wordpress.com y Wordpress.org.

#### UNIDAD DIDÁCTICA 2. PLANTILLAS CON WORDPRESS

- 1. Instalar Temas I.
- 2. Instalar Temas II.
- 3. Menús.
- 4. Fondo y cabeceras.
- 5. Los widgets.
- 6. El Editor y Estructura.

#### UNIDAD DIDÁCTICA 3. PLANTILLAS DRUPAL

- 1. Estructura de una plantilla.
- 2. Descargar e instalar plantillas.
- 3. Temas por defecto.
- 4. Configurar un tema.

![](_page_18_Picture_19.jpeg)

# ¿Te ha parecido interesante esta información?

Si aún tienes dudas, nuestro equipo de asesoramiento académico estará encantado de resolverlas.

Pregúntanos sobre nuestro método de formación, nuestros profesores, las becas o incluso simplemente conócenos.

## Solicita información sin compromiso

![](_page_19_Figure_5.jpeg)

¡Síguenos para estar al tanto de todas nuestras novedades!

![](_page_19_Picture_7.jpeg)

![](_page_19_Picture_8.jpeg)

![](_page_20_Picture_0.jpeg)

![](_page_20_Picture_1.jpeg)